## **How To Remove Weight/Grades**

Here are the steps on how to delete weight/grades:

- 1. From the **Contract Management > Maintenance** menu, select **Weight/Grades.**
- 2. Select weight/grades you want to delete. You can select multiple names.

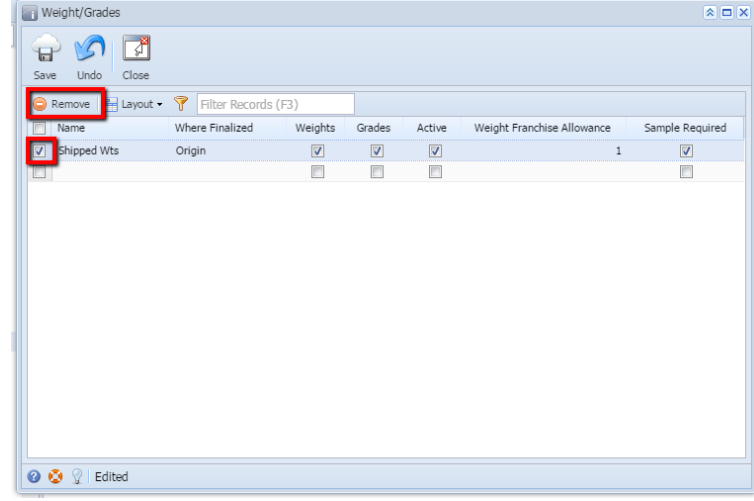

- 3. Click on **Remove** button.
- 4. A warning message will prompt telling that you are about to delete the selected record. Click **Yes** to continue.

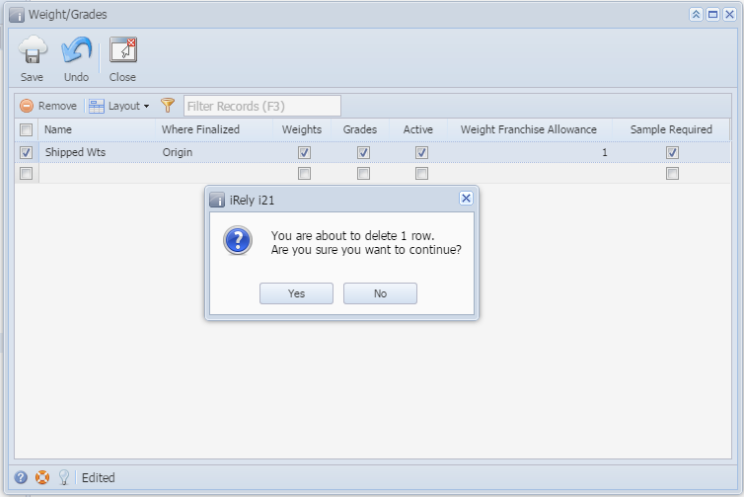

5. Selected weight/grades will be deleted.